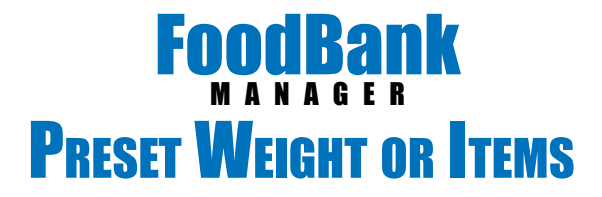

If your pantry takes pre-weights or pre-counts items of the goods that you provide, you can set these up under each Tracking Method. You have the choice to apply the same preset weight or item count to each household or you can set it up to go off family size.

To apply presets, go to Settings > Tracking Methods

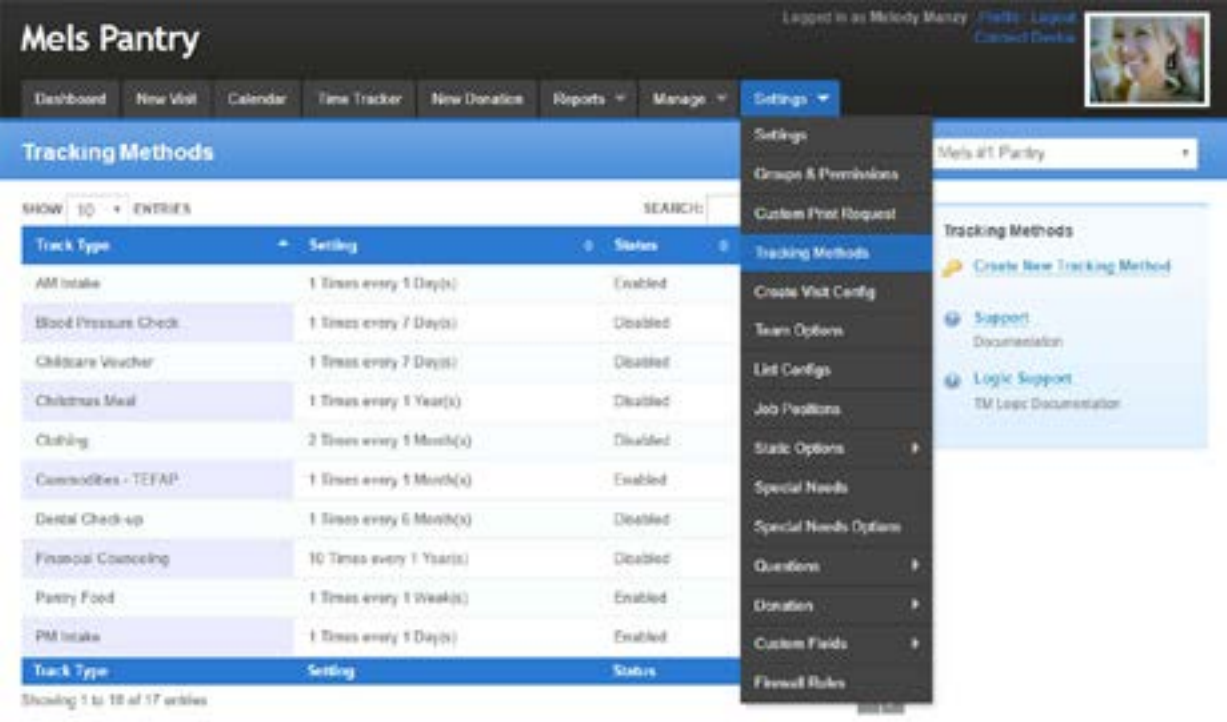

## Next, click on 'Edit' of the Tracking Method you want to apply presets to.

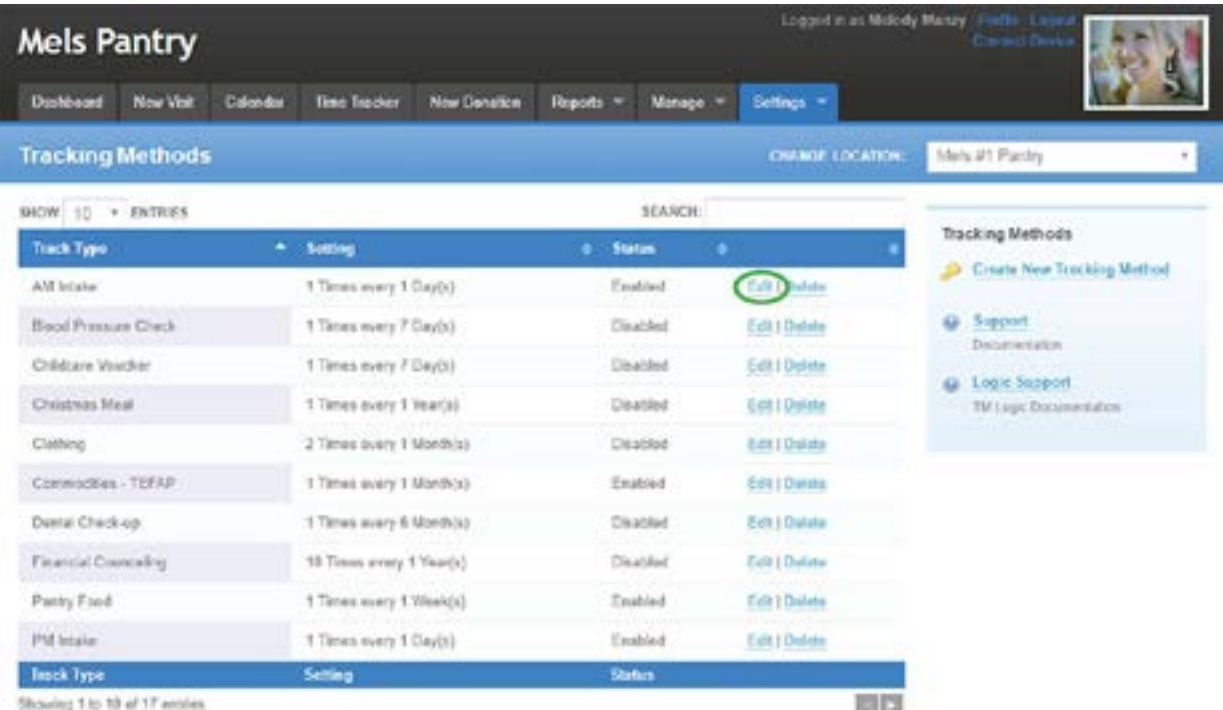

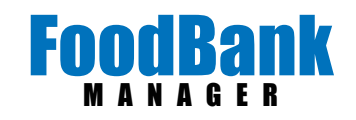

## Find the 'RECORD BY:' section.

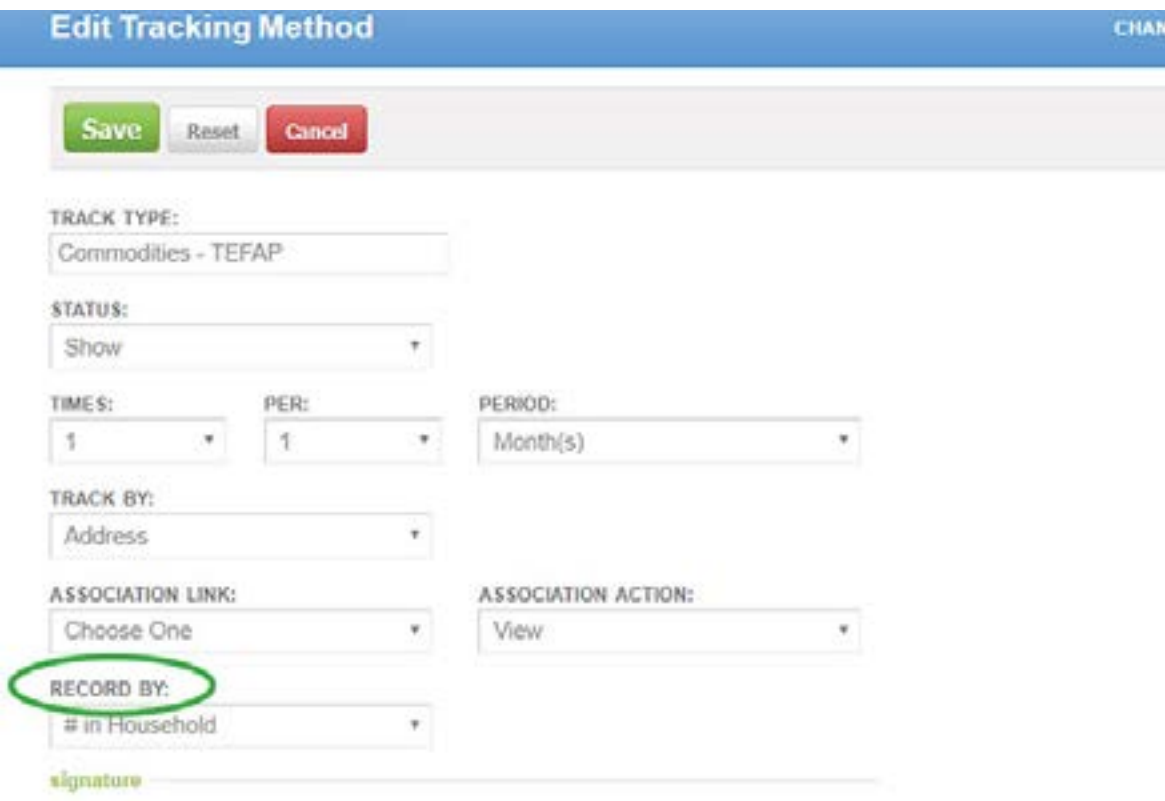

When you choose either weight or items, the option to set up presets will open below the feld.

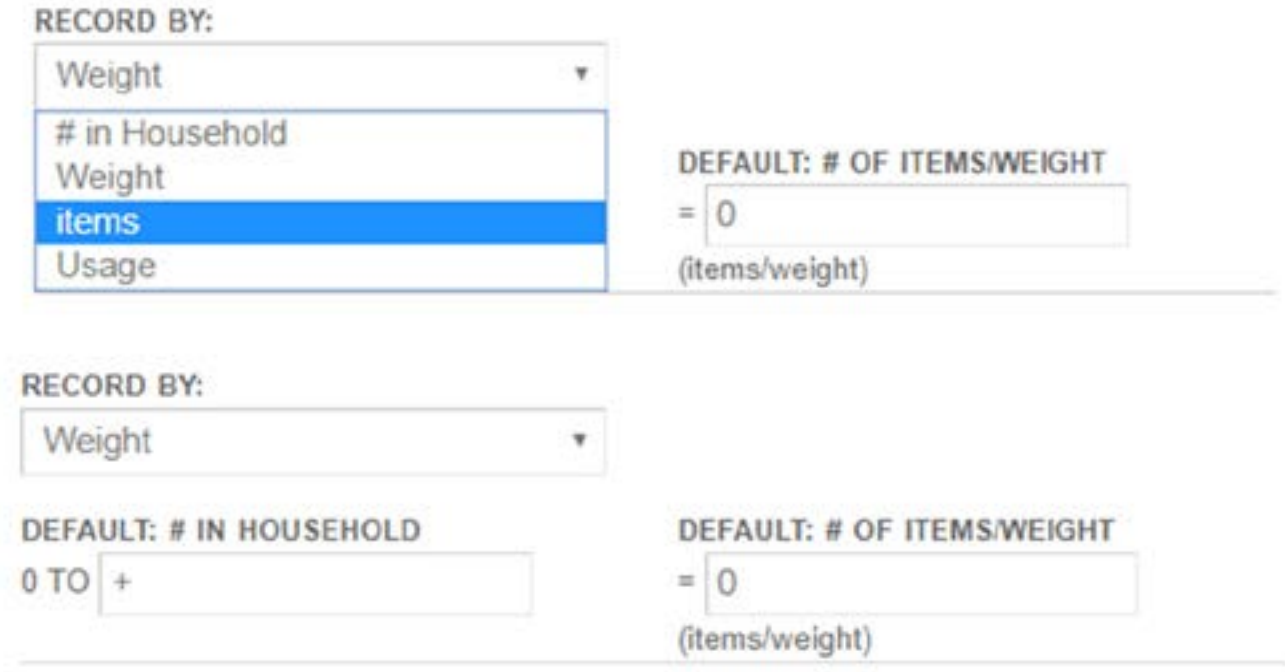

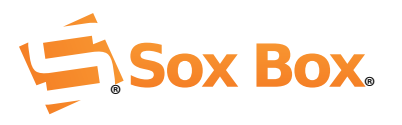

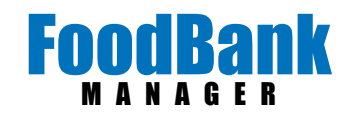

To give all households the same number of items or same weight regardless of how many live in the house, leave the 'DEFAULT: # IN HOUSEHOLD' feld set as '0 to +'. Then in the 'DEFAULT: # OF ITEMS/WEIGHT' put in your preset answer. In my example below, every household that comes in for a Commodities visit, will have the weight of 30 pounds applied to their visit.

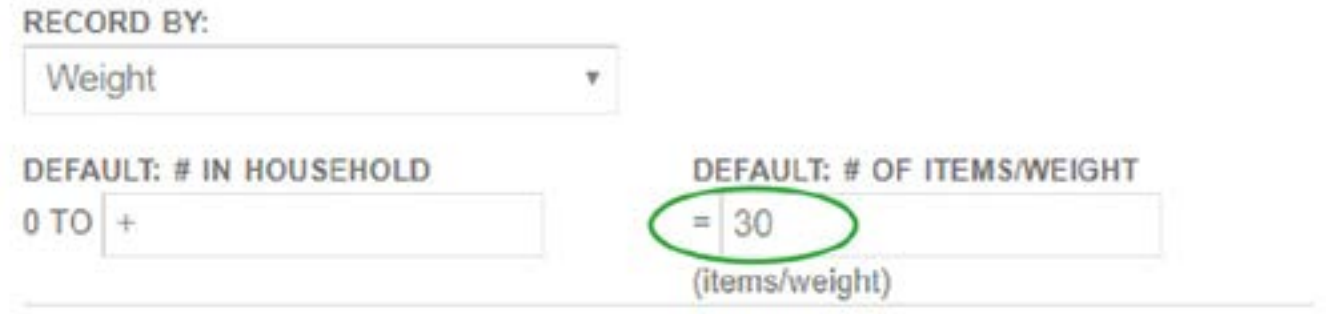

To give each household a preset weight or preset number of items according to household size, change the 'DEFAULT: # IN HOUSEHOLD' feld to represent your frst group '0 to +'. When you plug in a number into the + feld, it will generate another set of household size felds that starts with the next number.

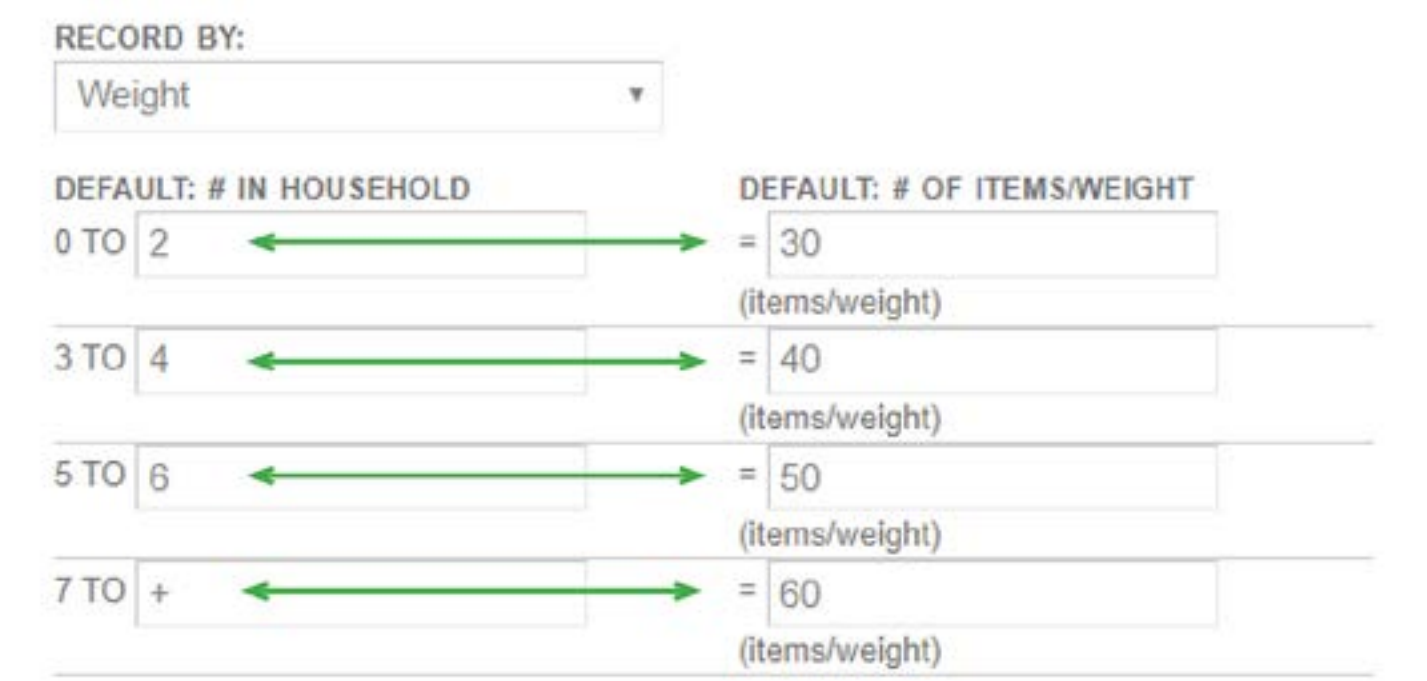

Make sure to click on 'Save' when you are done.

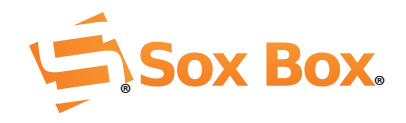